# **CS370 Operating Systems**

Colorado State University
Yashwant K Malaiya
Spring 21 Lecture 4
OS Structures/Processes

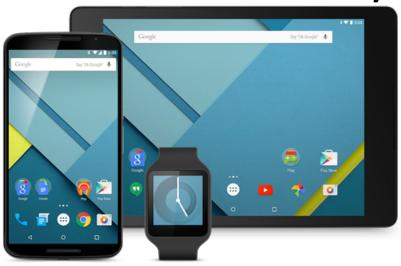

#### Slides based on

- Text by Silberschatz, Galvin, Gagne
- Various sources

#### FAQ

 A chip can have one or more processors (CPU, core) and possibly more components.

Graphics

Shared L3 Cache\*

Memory Controller I/O

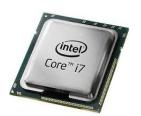

- Kernel vs OS: Kernel: process/memory/file/IO management, OS can include UI, libraries etc.
- Why User vs kernel mode? Because users can't be trusted.
- Where are registers, Cache and main memory, physically?
- <u>Trap routines</u>, <u>interrupts</u>
- Good that you are thinking about these.
  - Threads vs processes, Scheduling, Memory management: we will study in detail
  - Multi-level caches: <u>how are they implemented</u>?

Note: TA office hours are available. Help session Slides: Schedule, Video: Teams

#### K-scale: Amount of information/storage

Byte (B) = 8 bits (b)

Amount of info:

Kibibyte?

- A **kilobyte**, or **KB**, is 1,024 (or 2<sup>10</sup>) bytes
- a **megabyte**, or **MB**, is 1,024<sup>2</sup> (or 2<sup>20</sup>) bytes
- a **gigabyte**, or **GB**, is 1,024<sup>3</sup> bytes
- a **terabyte**, or **TB**, is 1,024<sup>4</sup> bytes
- a **petabyte**, or **PB**, is 1,024<sup>5</sup> bytes

Measures of time

• Milliseconds, microseconds, nanoseconds, picoseconds 10<sup>-3</sup>, 10<sup>-6</sup>, 10<sup>-9</sup>, 10<sup>-12</sup>

# **CS370 Operating Systems**

#### Colorado State University Yashwant K Malaiya OS Structures

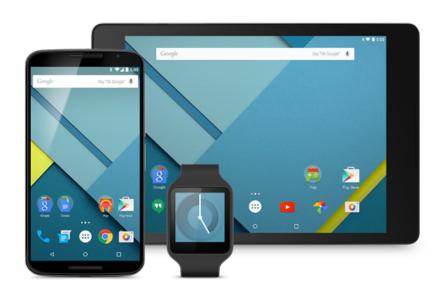

#### Slides based on

- Text by Silberschatz, Galvin, Gagne
- Various sources

#### Chap2: Operating-System Structures

#### Objectives:

- Services OS provides to users, processes, and other systems
- Structuring an operating system
- How operating systems are designed and customized and how they boot

#### OS Services

- User interface -
  - Varies between Command-Line (CLI), Graphics User Interface (GUI), Batch
- Program execution
- I/O operations
- File-system operations
- Communications
- Error detection
- Resource allocation
- Accounting
- Protection and security

MAC: look at processes

Activity Monitor > CPU

Process, threads, PID etc.
info about a process

### A View of Operating System Services

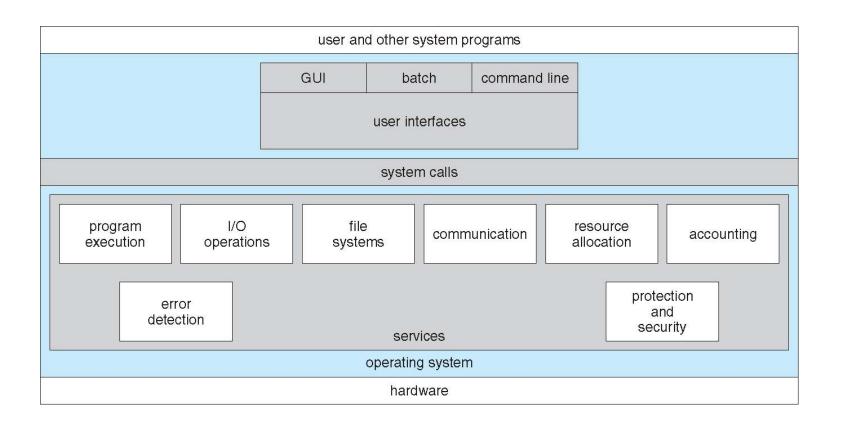

#### **User Operating System Interface - CLI**

# CLI or command interpreter allows direct command entry

- Sometimes implemented in kernel, sometimes by systems program
- Sometimes multiple flavors implemented shells
- Primarily fetches a command from user and executes it
- Sometimes commands built-in, sometimes just names of programs
  - If the latter, adding new features doesn't require shell modification

Ex:

Windows: command prompt

Linux: bash

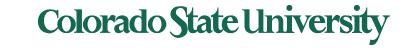

### **Shell Command Interpreter**

```
malaiya — -bash — 81×35
Last login: Sat Aug 27 22:09:08 on ttys000
Ys-MacBook-Air:~ ymalaiya$ echo $0
-bash
Ys-MacBook-Air:∼ ymalaiya$ pwd
/Users/ymalaiya
Ys-MacBook-Air:∼ vmalaiva$ ls
270
                Desktop
                                                               android-sdks
                                Downloads
                                               Music
                Dialcom
Applications
                               Library
                                               Pictures
DLID Books
                               Movies
                                               Public
                Documents
Ys-MacBook-Air:∼ ymalaiya$ w
22:14 up 1:12, 2 users, load averages: 1.15 1.25 1.27
USER
                  FROM
                                   LOGIN@ IDLE WHAT
         TTY
ymalaiya console
                                   21:02
                                           1:11 -
ymalaiya s000
                                  22:14
Ys-MacBook-Air:~ ymalaiya$ ps
  PID TTY
                    TIME CMD
  594 ttys000 0:00.02 -bash
Ys-MacBook-Air:~ ymalaiya$ iostat 5
          disk0
                             load average
                      cpu
    KB/t tps MB/s us sy id
                                    5m
                             1m
   36.76 17 0.60
                     5 3 92 1.42 1.31 1.28
Ys-MacBook-Air:∼ ymalaiya$ ping colostate.edu
PING colostate.edu (129.82.103.93): 56 data bytes
64 bytes from 129.82.103.93: icmp seq=0 ttl=116 time=46.069 ms
64 bytes from 129.82.103.93: icmp_seq=1 ttl=116 time=41.327 ms
64 bytes from 129.82.103.93: icmp_seq=2 ttl=116 time=58.673 ms
64 bytes from 129.82.103.93: icmp_seq=3 ttl=116 time=44.750 ms
64 bytes from 129.82.103.93: icmp_seq=4 ttl=116 time=48.336 ms
^C
--- colostate.edu ping statistics ---
5 packets transmitted, 5 packets received, 0.0% packet loss
round-trip min/avg/max/stddev = 41.327/47.831/58.673/5.877 ms
Ys-MacBook-Air:~ ymalaiya$ ■
```

A bash session

## Common bash commands 1/2

| pwd             | print Working directory                            |
|-----------------|----------------------------------------------------|
| ls -l           | Files in the working dir –long format              |
| cd dirpath      | Change to dirpath dir                              |
| ~username /     | This dir , upper, usename's home, root             |
| cp f1 d1        | Copy f1 to dir d1                                  |
| mv f1 d1        | Move f1 to d1                                      |
| rm f1 f2        | Remove f1, f2                                      |
| mkdir d1        | Create directory d1                                |
| which x1        | Path for executable file x1                        |
| man cm help cm  | Manual entry or help with command cm               |
| ls > f.txt      | Redirect command std output to f.txt, >> to append |
| sort < list.txt | Std input from file                                |
| Is –I   less    | Pipe first command into second                     |

# Common bash commands 2/2

| echo \$((expression))       | Evaluate expression                                  |  |  |
|-----------------------------|------------------------------------------------------|--|--|
| echo \$PATH                 | Show PATH                                            |  |  |
| echo \$SHELL                | Show default shell                                   |  |  |
| chmod 755 dir               | Change dir permissions to 755                        |  |  |
| ps                          | List jobs for current shell, processes in the system |  |  |
| kill id                     | Kill job or process with given id                    |  |  |
| cmd &                       | Start job in background                              |  |  |
| fg id                       | Bring job id to foreground                           |  |  |
| ctrl-z followed by bg or fg | Suspend job and put it in background                 |  |  |
| w who                       | Who is logged on                                     |  |  |
| ping ipadd                  | Get a ping from ipadd                                |  |  |
| ssh user@host               | Connect to host as user                              |  |  |
| grep pattern files          | Search for pattern in files                          |  |  |
| Ctrl-c (shows as ^C)        | Halt current command                                 |  |  |
|                             |                                                      |  |  |

11

#### **User Operating System Interface - GUI**

- User-friendly desktop metaphor interface
  - Usually mouse, keyboard, and monitor
  - lcons represent files, programs, actions, etc
  - Various mouse buttons over objects in the interface cause various actions (provide information, options, execute function, open directory (known as a folder)
  - Invented at Xerox PARC in 1973
- Most systems now include both CLI and GUI interfaces
  - Microsoft Windows is GUI with CLI "command" shell
  - Apple Mac OS X is "Aqua" GUI interface with UNIX kernel underneath and shells available
  - Unix and Linux have CLI with optional GUI interfaces (CDE, KDE, GNOME)

#### **Touchscreen Interfaces**

- Touchscreen devices require new interfaces
  - Mouse not possible or not desired
  - Actions and selection based on gestures
  - Virtual keyboard for text entry
- Voice commands.

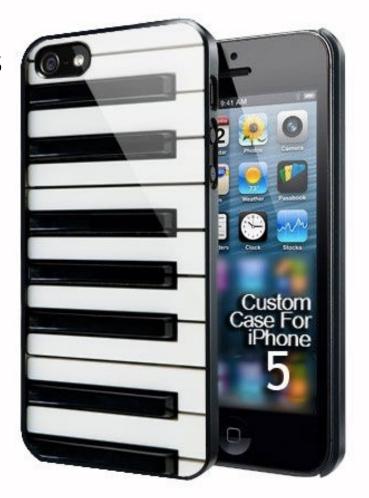

#### The Mac OS X GUI

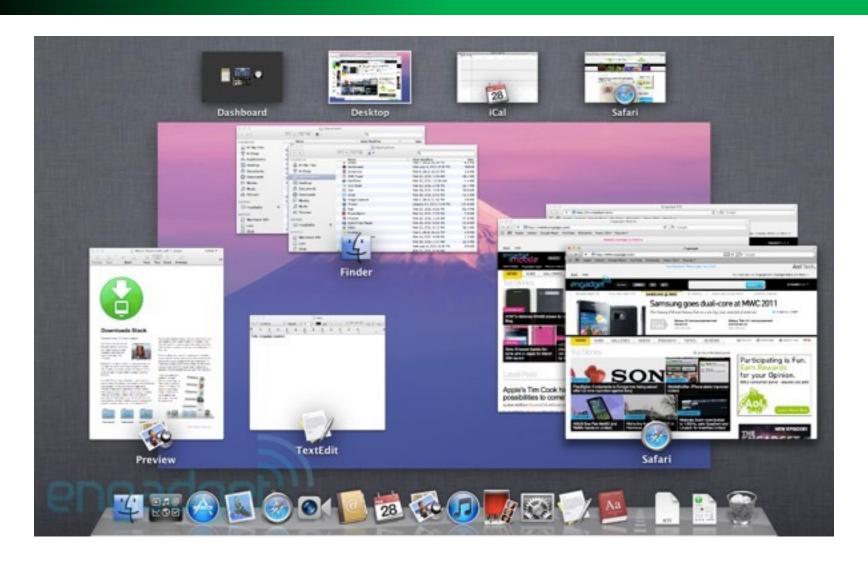

### System Calls

- Programming interface to the services provided by the OS
- Typically written in a high-level language (C or C++)
- Mostly accessed by programs via a high-level Application Programming Interface (API) rather than direct system call use
- Three most common APIs are Win32 API for Windows, POSIX API for POSIX-based systems (including virtually all versions of UNIX, Linux, and Mac OS X), and Java API for the Java virtual machine (JVM)

Note that the system-call names used throughout our text are generic.

### Example of System Calls

 System call sequence to copy the contents of one file to another file

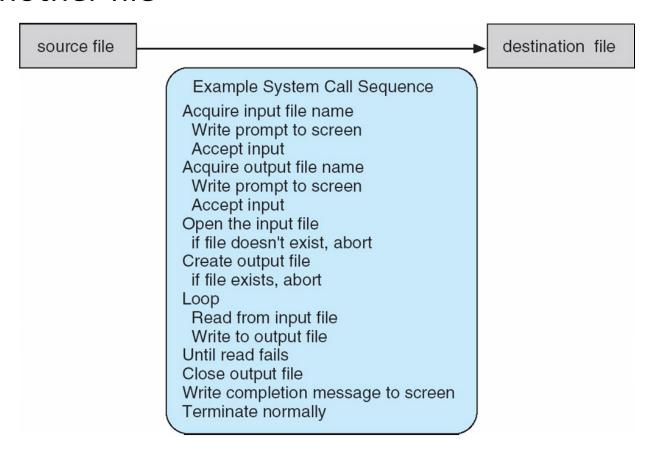

### **Example of Standard API**

#### EXAMPLE OF STANDARD API

As an example of a standard API, consider the read() function that is available in UNIX and Linux systems. The API for this function is obtained from the man page by invoking the command

man read

on the command line. A description of this API appears below:

```
#include <unistd.h>
ssize_t read(int fd, void *buf, size_t count)

return function parameters
value name
```

A program that uses the read() function must include the unistd.h header file, as this file defines the ssize\_t and size\_t data types (among other things). The parameters passed to read() are as follows:

- int fd—the file descriptor to be read
- void \*buf —a buffer where the data will be read into
- size\_t count—the maximum number of bytes to be read into the buffer

On a successful read, the number of bytes read is returned. A return value of 0 indicates end of file. If an error occurs, read() returns -1.

unistd.h header file provides access to the POSIX API

### System Call Implementation

- The caller need know nothing about how the system call is implemented
  - Just needs to obey API and understand what OS will do as a result call
  - Most details of OS interface hidden from programmer by API
    - Managed by run-time support library (set of functions built into libraries included with compiler)
- System call implementation examples:
  - LC-3 Trap x21 (OUT) code in Patt & Patel (see slide 22)
  - Identified by a number that leads to address of the routine
  - Arguments provided in designated registers
  - Linux x86 64 table, code snippets

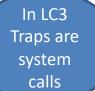

## API – System Call – OS Relationship

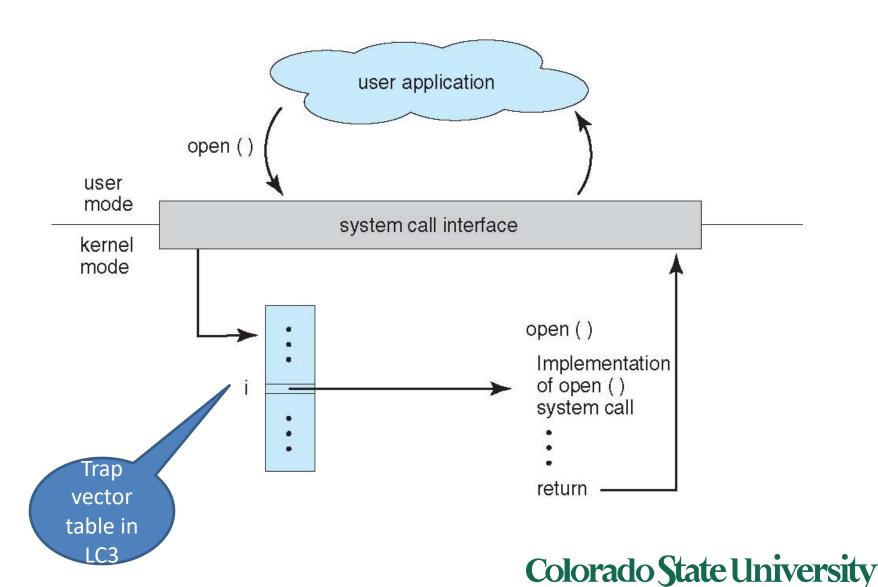

#### Examples of Windows and Unix System Calls

|                            | Windows                                                                                   | Unix                                     |
|----------------------------|-------------------------------------------------------------------------------------------|------------------------------------------|
| Process<br>Control         | <pre>CreateProcess() ExitProcess() WaitForSingleObject()</pre>                            | <pre>fork() exit() wait()</pre>          |
| File<br>Manipulation       | <pre>CreateFile() ReadFile() WriteFile() CloseHandle()</pre>                              | <pre>open() read() write() close()</pre> |
| Device<br>Manipulation     | SetConsoleMode() ReadConsole() WriteConsole()                                             | ioctl() read() write()                   |
| Information<br>Maintenance | <pre>GetCurrentProcessID() SetTimer() Sleep()</pre>                                       | <pre>getpid() alarm() sleep()</pre>      |
| Communication              | <pre>CreatePipe() CreateFileMapping() MapViewOfFile()</pre>                               | <pre>pipe() shmget() mmap()</pre>        |
| Protection                 | <pre>SetFileSecurity() InitlializeSecurityDescriptor() SetSecurityDescriptorGroup()</pre> | <pre>chmod() umask() chown()</pre>       |

### Standard C Library Example

 C program invoking printf() library call, which calls write() system call

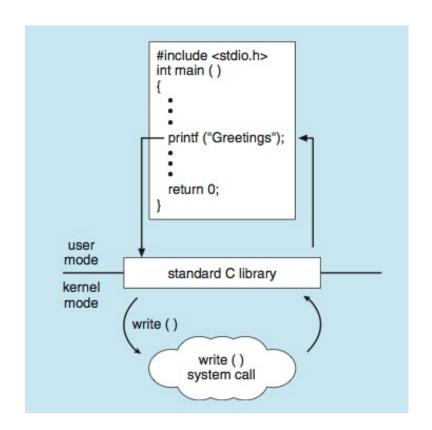

## Example OS: MS-DOS /81...

- Single-tasking
- Shell invoked when system booted
- Simple method to run program
  - No process created
- Single memory space
- Loads program into memory, overwriting all but the kernel
- Program exit -> shell reloaded

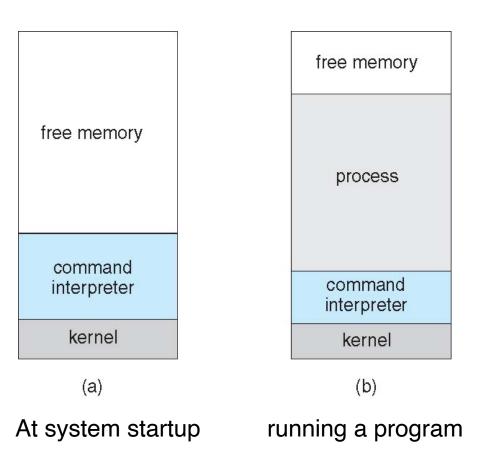

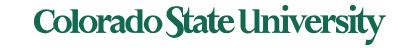

#### Example: xBSD (93 Berkely

- Unix 73 variant, inherited by several later OSs
- Multitasking
- User login -> invoke user's choice of shell
- Shell executes fork() system call to create process
  - Executes exec() to load program into process
  - Shell waits for process to terminate or continues with user commands
- Process exits with:
  - code = 0 no error
  - code > 0 error code

process D free memory process C interpreter process B kernel

#### **POSIX**

- POSIX: Portable Operating Systems Interface for UNIX Pronounced pahz-icks
- POSIX.1 published in 1988
- Final POSIX standard: Joint document
  - Approved by IEEE & Open Group End of 2001
  - ISO/IEC approved it in November 2002
  - Most recent IEEE Std 1003.1-2008, 2016 Edition
- Most OSs are mostly POSIX-compliant

# System Programs 1/4

- System programs provide a convenient environment for program development and execution. They can be divided into:
  - File manipulation
  - Status information sometimes stored in a File modification
  - Programming language support
  - Program loading and execution
  - Communications
  - Background services
  - Application programs
- Most users' view of the operation system is defined by system programs, not the actual system calls

### System Programs 2/4

- Provide a convenient environment for program development and execution
  - Some of them are simply user interfaces to system calls; others are considerably more complex
- File management Create, delete, copy, rename, print, dump, list, and generally manipulate files and directories

#### Status information

- Some ask the system for info date, time, amount of available memory, disk space, number of users
- Others provide detailed performance, logging, and debugging information
- Typically, these programs format and print the output to the terminal or other output devices
- Some systems implement a registry used to store and retrieve configuration information

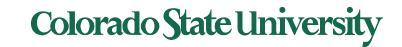

### System Programs 3/4

#### File modification

- Text editors to create and modify files
- Special commands to search contents of files or perform transformations of the text
- Programming-language support Compilers, assemblers, debuggers and interpreters sometimes provided
- Program loading and execution- Absolute loaders, relocatable loaders, linkage editors, and overlayloaders, debugging systems for higher-level and machine language
- Communications Provide the mechanism for creating virtual connections among processes, users, and computer systems
  - Allow users to send messages to one another's screens, browse web pages, send electronic-mail messages, log in remotely, transfer files from one machine to another

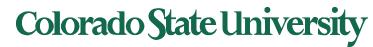

### System Programs 4/4

#### Background Services

- Launch at boot time
  - Some for system startup, then terminate
  - Some from system boot to shutdown
- Provide facilities like disk checking, process scheduling, error logging, printing
- Run in user context not kernel context
- Known as services, subsystems, daemons

#### Application programs

- Don't pertain to system
- Run by users
- Not typically considered part of OS
- Launched by command line, mouse click, finger poke

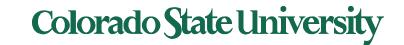

### Operating System Design

- General-purpose OS is very large program
- Various ways to structure ones
  - Simple structure MS-DOS. not modular
  - More complex UNIX.
    - Kernel+systems programs
  - Layered an abstracation
  - Microkernel Mach: kernel is minimal
  - hybrid

Tanenbaum—Torvalds debate: (January 29, 1992). "LINUX is obsolete".

#### CS370 OS Ch3 Processes

- Process Concept: a program in execution
- Process Scheduling
- Processes creation and termination
- Interprocess Communication using shared memory and message passing

#### **Process Concept**

- An operating system executes a variety of programs:
  - Batch system jobs
  - Time-shared systems user programs or tasks
- Textbook uses the terms job and process almost interchangeably
- Process a program in execution; process execution must progress in sequential fashion. Includes
  - The program code, also called "text section"
  - Current activity including program counter, processor registers
  - Stack containing temporary data
    - Function parameters, return addresses, local variables
  - Data section containing global variables
  - Heap containing memory dynamically allocated during run time

### Process Concept (Cont.)

- Program is *passive* entity stored on disk (executable file), process is *active*
  - Program becomes process when executable file loaded into memory
- Execution of program started via GUI mouse clicks, command line entry of its name, etc
- One program can be several processes
  - Consider multiple users executing the same program

### **Process in Memory**

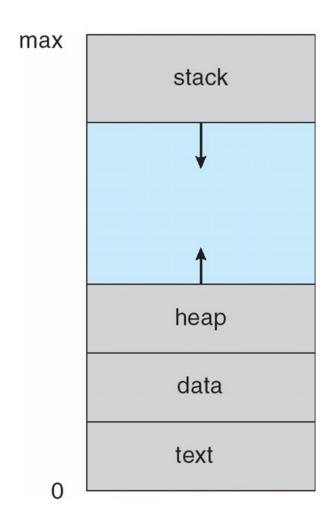

#### **Process State**

- As a process executes, it changes state
  - new: The process is being created
  - running: Instructions are being executed
  - waiting: The process is waiting for some event to occur
  - ready: The process is waiting to be assigned to a processor
  - terminated: The process has finished execution

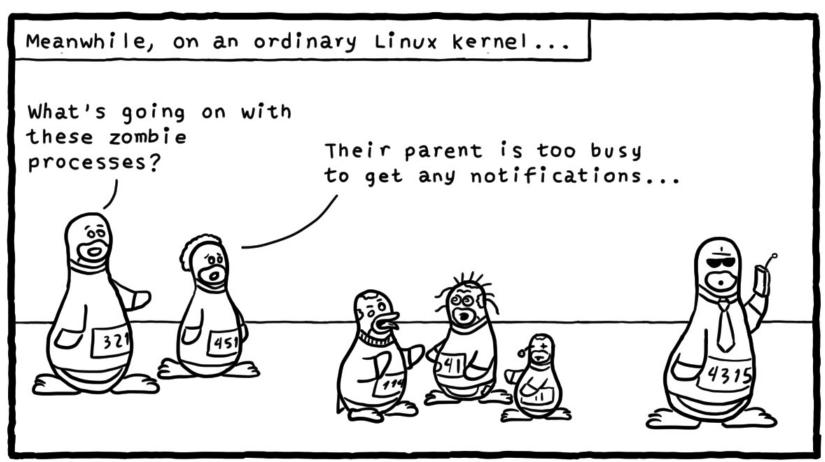

Daniel Stori {turnoff.us}

#### Diagram of Process State

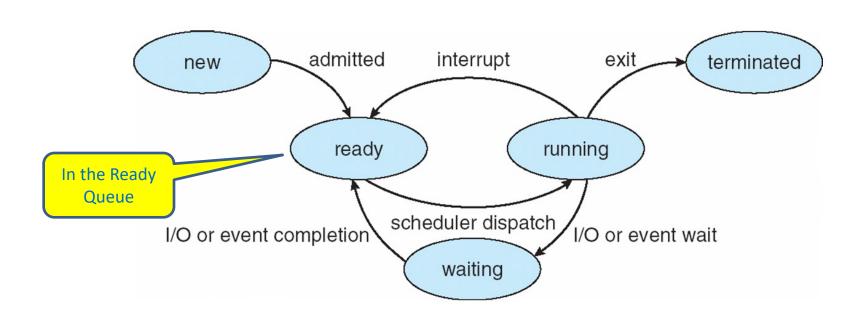

**Transitions:** 

Ready to Running: scheduled by scheduler

Running to Ready: scheduler picks another process, back in ready queue

Running to Waiting (Blocked): process blocks for input/output

Waiting to Ready: I/O or event done

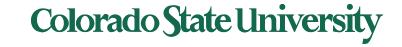

### Process Control Block (PCB)

Information associated with each process (also called task control block)

- Process state running, waiting, etc
- Program counter location of instruction to next execute
- CPU registers contents of all processcentric registers
- CPU scheduling information- priorities, scheduling queue pointers
- Memory-management information memory allocated to the process
- Accounting information CPU used, clock time elapsed since start, time limits
- I/O status information I/O devices allocated to process, list of open files

process state process number program counter registers memory limits list of open files

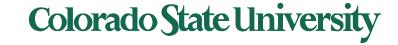

#### **CPU Switch From Process to Process**

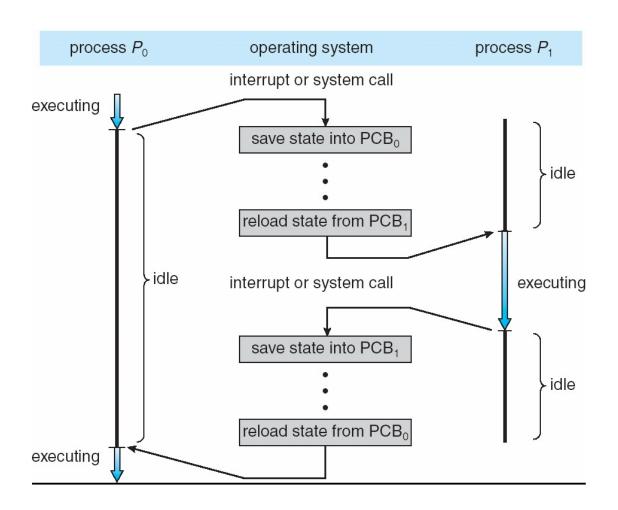

#### **Demonstration: Processes**

- Mac: apps> utilities> activity monitor > CPU etc.
- https://support.apple.com/guide/activity-monitor/welcome/mac
  - See information about processes
  - Name, PID, threads, details ...
- Windows 10 Ctrl+Alt+Del
- <a href="https://www.howtogeek.com/405806/windows-task-manager-the-complete-guide/">https://www.howtogeek.com/405806/windows-task-manager-the-complete-guide/</a> : Task manager